# LAPORAN PEMROGRAMAN DASAR POWER CALCULATOR

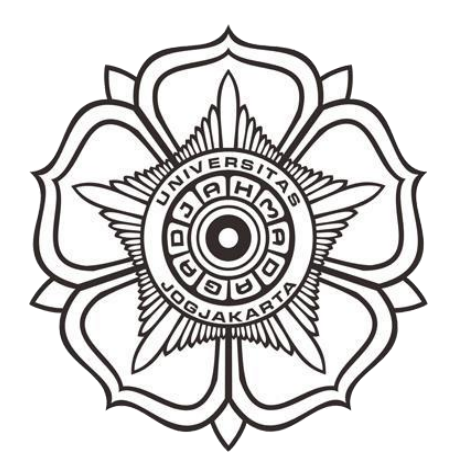

Oleh : Adib Muhammad Arrasyid (19/441131/SV/16483) Muhammad Yusuf Falah (19/447064/16783) Nina Loenca Br Ginting (19/441146/SV/16498) Kelas TRE A

Dosen Pengampu : Adlan Bagus Pradana, S.T., M.Tech.

PROGRAM DIPLOMA TEKNOLOGI REKAYASA ELEKTRO DEPARTEMEN TEKNIK ELEKTRO DAN INFORMATIKA SEKOLAH VOKASI UNIVERSITAS GADJAH MADA 2020

Latar Belakang

Di zaman modern ini banyak hal dapat dilakukan dengan sangat sederhana tanpa mengeluarkan banyak tenaga. Perkembangan teknologi sangat pesat di zaman sekarang membuat orang banyak menggunakan teknologi dalam kedupannya pribadi maupun kelompok. Salah satu teknologi modern yang sedang marak di dunia IT yaitu pemanfaatan komputer dan aplikasi yang digunakan.

Perkembangan teknologi yang sangat pesat kini merambah di berbagai aspek kehidupan, salah satunya pada aspek pendidikan. Saat ini banyak sekali kegiatan dalam pendidikan Indonesia menggunakan perkembangan teknologi, ditandai dengan banyaknya aplikasi berbasis edukasi serta banyaknya metode pembelajaran dengan menggunakan teknologi.

Pada proses pembelajaran banyak siswa yang mengeluh mengenai banyaknya tugas serta banyaknya perhitungan yang rumit. Hal tersebut menyebabkan siswa cenderung malas untuk mengerjakan tugas ataupun perhitungan yang diberikan. Orang-orang pasti akan selalu mencari cara instan dan mudah dalam mengerjakan suatu pekerjaan. Oleh sebab itu pada proyek kali ini kami mencoba membuat sebuah aplikasi yang berhubungan dengan perhitungan fisika yaitu mengenai penghitungan daya yang diberi nama "*Power Calculator*". Aplikasi ini diharapkan dapat membantu dalam meyelesaikan perhitungan yang berhubungan dengan perhitungan segitiga daya.

#### Tujuan

Tujuan proyek pembuatan aplikasi *Power Calculator* ini adalah untuk memudahkan kehidupan manusia terutama di bidang pendidikan yaitu dalam menyelesaikan perhitugan fisika yang berhubungan dengan daya.

### Cara Pembuatan Aplikasi

Aplikasi *'Power Calculator' ini* dibuat dengan MIT App Inventor. App Inventor adalah aplikasi web sumber terbuka yang awalnya dikembangkan oleh Google, dan saat ini dikelola oleh Massachusetts Institute of Technology (MIT). App Inventor memungkinkan pengguna baru untuk memprogram komputer untuk menciptakan aplikasi perangkat lunak bagi sistem operasi Android. Dengan MIT App Inventor ini kita tidak perlu menulis kode program yang amat sangat panjang, cukup dengan mendrag-and-drop seperti halnya menyusun puzzle.

Pada MIT App Inventor terdapat beberapa jendela seperti Palette, Viewer, Components, Media, dan Properties.

Berikut ini tampilan pada jendela Viewer MIT App Inventor yang merupakan tempat untuk mengatur tampilan komponen pada aplikasi nantinya.

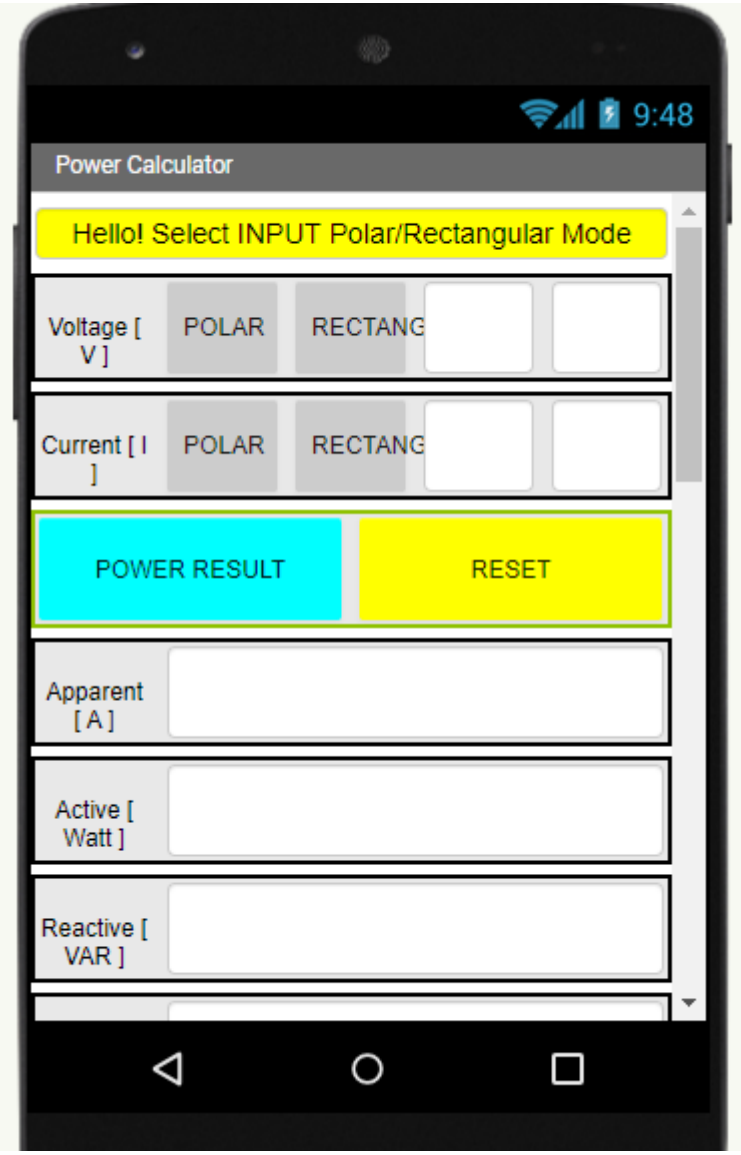

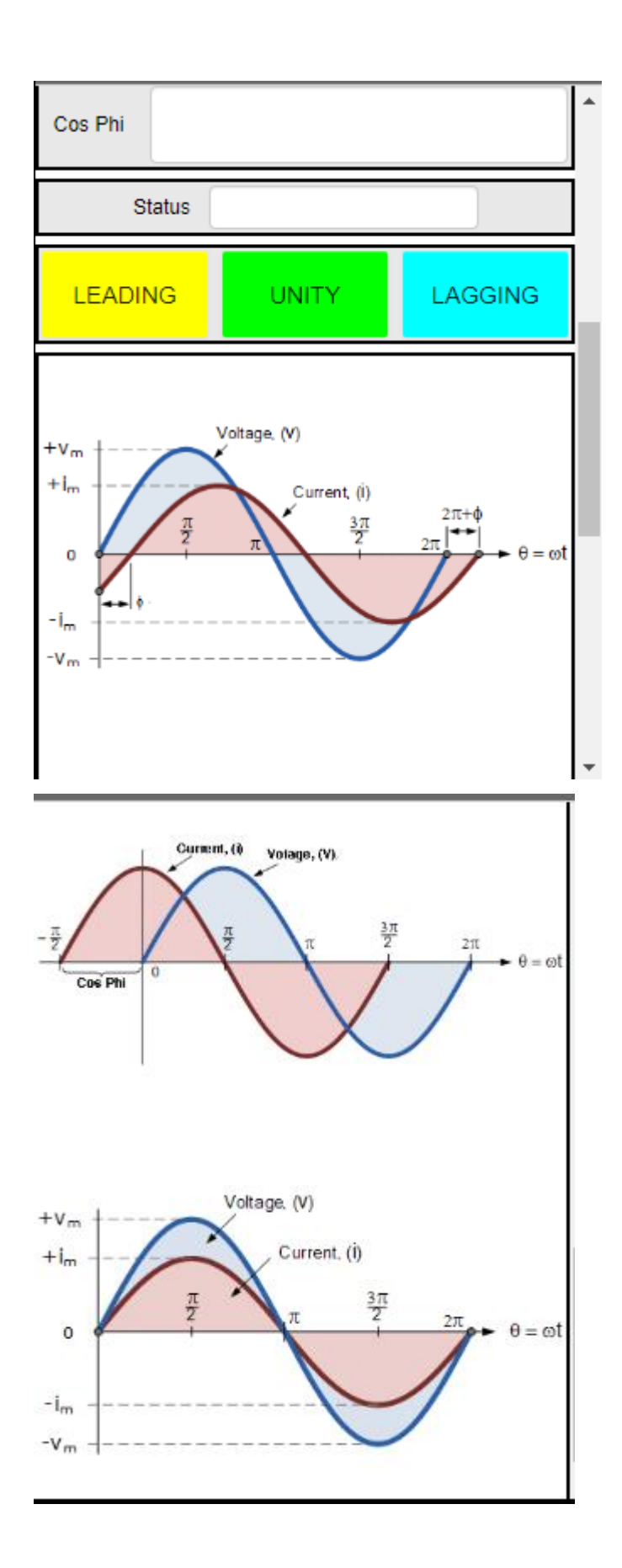

Pada tampilan Viewer dapat dapat dilihat beberapa fitur dalam pembuatan aplikasi Power Calculator seperti daya aktif, daya semu, daya reaktif, cos phi, status, dan juga bentuk gelombang.

Pada pembuatan aplikasi ini dgunakan beberapa komponen diantaranya:

HorizontalArrangement lor.  $\overline{?}$ , pada masing masing fitur yaitu teganfan,arus,segitiga daya VerticalScrollArrangement  $\overline{P}$ , tampilan gelombang **Button** , tombol pada masing-masing fitur **TextBox**  $T$ ,nilai yang akan digunakan pada perhitungan

 $\mathsf{A}$ Label memberi keterangan pada masing-masing fitur

Pada bagian properties tiap-tiap komponen diatur sedemikian rupa sesuai dengan fitur masing-masing, seperti warna ,letak, tulisan, dll.

Pada MIT App Inventor terdapat dua halaman utama, yaitu halaman designer dan halaman blocks. Halaman designer digunakan untuk mendesain tampilan aplikasi seperti yang dijelaskan sebelumnya. Sedangkan halaman blocks digunakan untuk memprrogramjalannya aplikasi android sesuai dengan tujuan.

Berikut beberapa tampilan pada halaman blok.

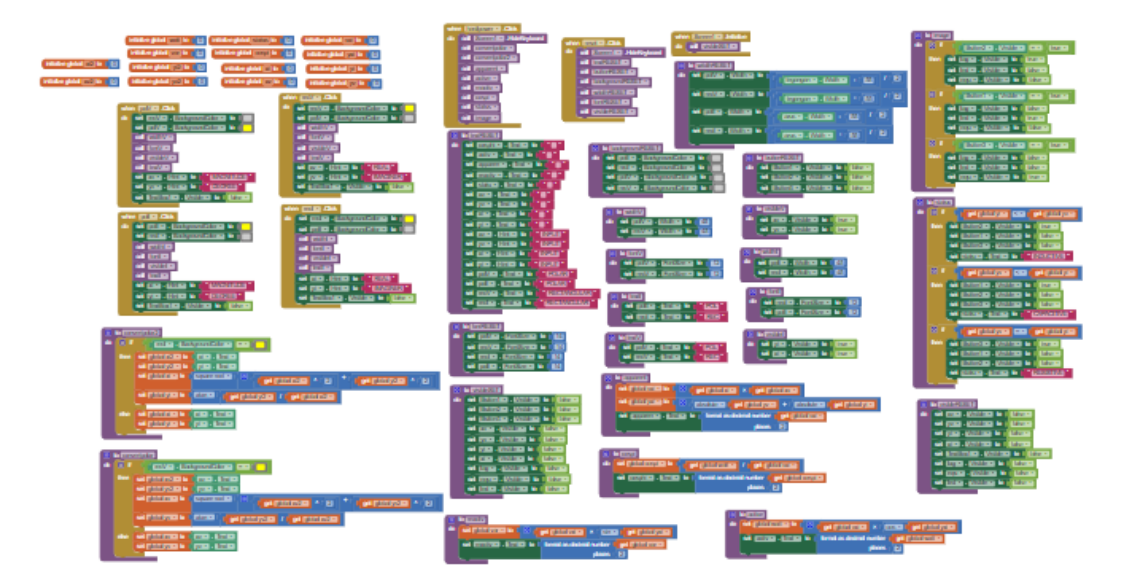

Pada halaman blocks ini diatur beberapa program yang berhubungan dengan fitur dari masing-masing aplikasi. Setelah selesai aplikasi sudah selesai dirancang dan dapat digunakan oleh pengguna.

Cara Kerja

Berikut cara kerja dari aplikasi *Power Calculator.* Pertama pilih aplikasi 'Power Calculator' pada menu android.

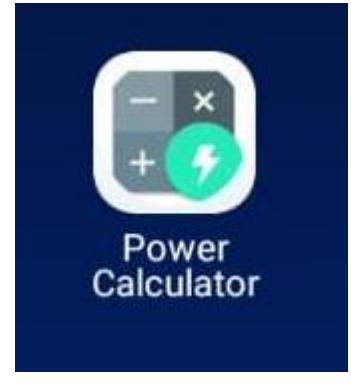

Setelah dibuka maka akan muncul tampilan seperti gambar berikut.

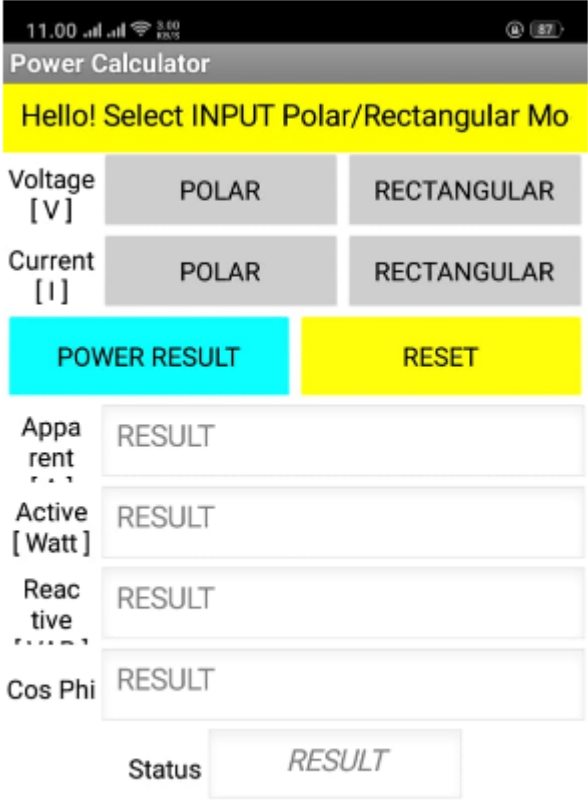

Kita dapat menambahkan besar tegangan dengan arus pada menu *voltage* dan *current* tergantung bentuk arus dan tegangan yang diketahui (polar dan rectangular)

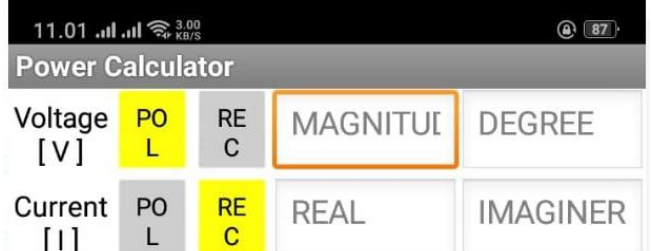

Setelah memasukkan nilai arus dan tegangan ,pilih tombol *power resul*t untuk mendapat nilai daya dan pilih tombol *reset* untuk memasukkan nilai yyang baru.

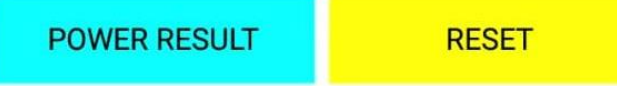

Maka akan muncul nilai daya aktif, daya reaktif, daya semu,status beban, serta status gelombang yang dihasilkan.

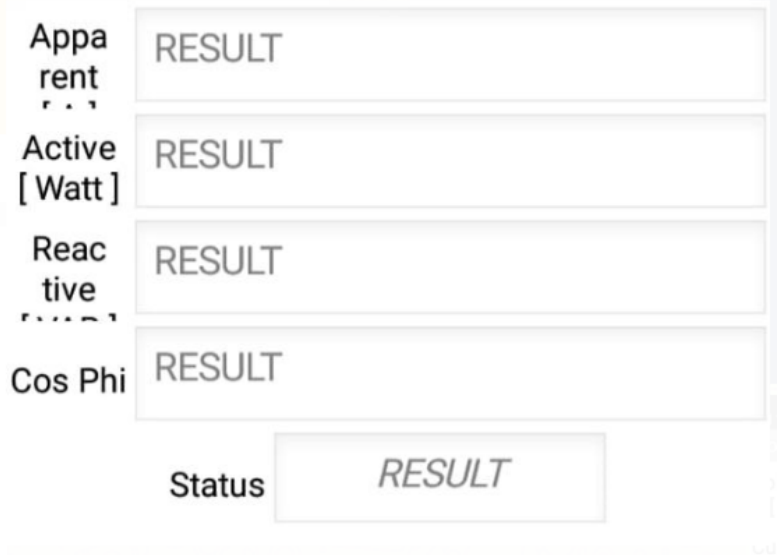

## **Contoh :**

Sebuah rangkaian dengan impedansi  $z = (3 + j4)\Omega$  diberi tegangan *V* = 100∠30°*volt* Hitung segitiga daya rangkaian tersebut!  $z = (3 + j4)\Omega$ 

Jawab :

$$
I = \frac{V}{Z} = \frac{100\angle 30^{\circ}}{3 + j4} = \frac{100\angle 30^{\circ}}{5\angle 53,1^{\circ}} = 20\angle -23,1
$$
  
\n
$$
S = V \times I^*
$$
  
\n
$$
= 100\angle 30^{\circ} \times 20\angle 23,1^{\circ}
$$
  
\n
$$
= 2000\angle 53,1^{\circ}VA \Leftrightarrow (1200 + j1600)VA
$$
  
\nMaka:  
\n
$$
P = 1200Watt
$$

$$
Q = 1600VAR
$$
  
Cosphi = Pf =  $\frac{P}{S} = \frac{1200}{2000} = 0,6lag$ 

**Penyelesaian dengan Aplikasi**

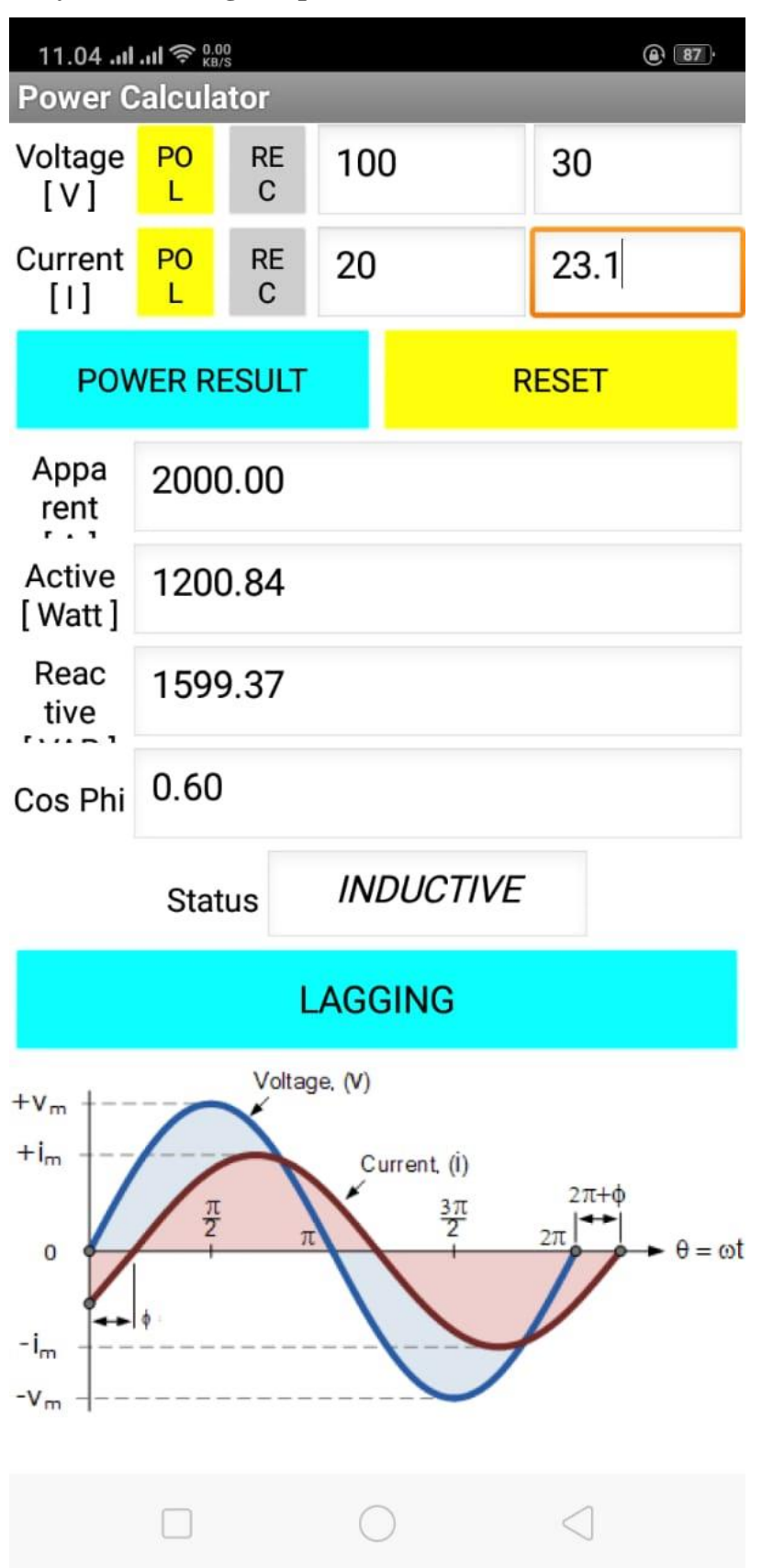

### LAMPIRAN

*Screenshot :*

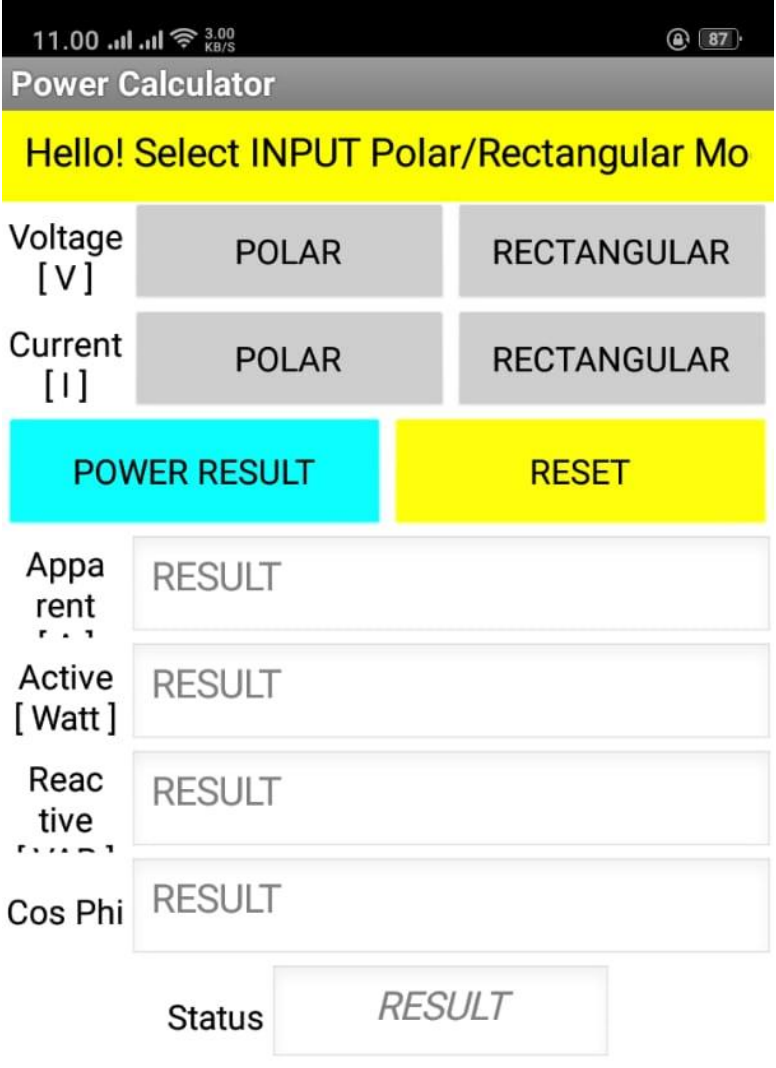

Video :

(Terlampir)

Program :

(Terlampir)

Link Download untuk Android :

<https://bit.ly/2KgOM7S>